# ค ู ม ื อการเร ี ยนการสอน ในร ู ปแบบออนไลน

ค ณ ะ บ ริห า ร ธุ ร กิจ แ ล ะ เ ท ค โ น โ ล ยีส า ร ส น เ ท ศ

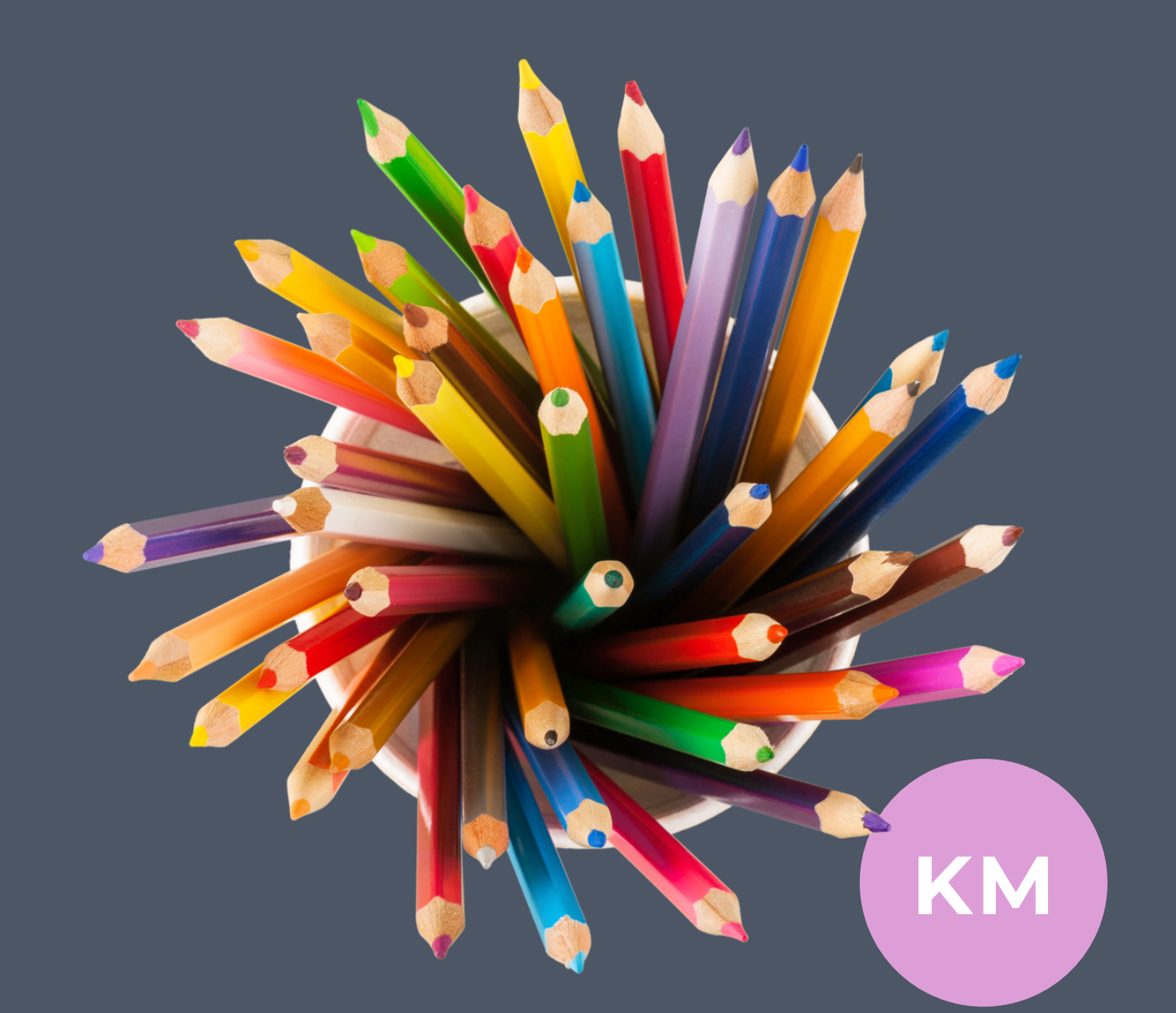

ปร ะ จาํ ปกา รศึกษา 2 563

แนวปฏิบัติทิดิ จากการจัดการความรู้ ด้านการเรียนการสอน

Knowledge Management

คู่มือการเรียนการสอนในรูปแบบออนไลน์ฉบับนี้ พัฒนามาจากแนวปฏิบัติที่ดีจากการจัดการความรู้ ด้านการเรียนการสอน *หัวข้อ "เทคนิคด้านการจัดการเรียนการสอนแบบ Problem based Learning / Project Based Learning " และหัวข้อ "เทคนิคด้านการจัดกิจกรรมให้นักศึกษาเกิดการฝึก / การเรียนรู้ ด้วยตนเองตามสมรรถนะของสาขาวิชาจากการเรียนการสอนในรูปแบบออนไลน์"* จากคณาจารย์ทั้ง 10 สาขาวิชาของคณะบริหารธุรกิจและเทคโนโลยีสารสนเทศ ประจำปีการศึกษา 2563 โดยมีการแลกเปลี่ยน ประสบการณ์ในการสอนรูปแบบออนไลน์ และได้คัดเลือกแนวปฏิบัติที่ดีจากอาจารย์ทิพวรรณ มีพึ่ง สาขาวิชา ระบบสารสนเทศ จากวิธีการสอนแบบ Multichannel และ Live Streaming

คณะฯ หวังเป็นอย่างยิ่งว่า คู่มือฉบับนี้จะเป็นประโยชน์และเป็นแนวปฏิบัติที่ดีสำหรับการเรียนการ สอนรูปแบบออนไลน์ เพื่อเพิ่มประสิทธิภาพต่อกระบวนการเรียนการสอน และให้ประโยชน์ต่อนักศึกษาอย่าง สูงสุด

คณะบริหารธุรกิจและเทคโนโลยีสารสนเทศ

#### **การเตรียมความพร้อมก่อนเปิดเรียน**

#### **ผู้สอน**

- 1. ระบบการจัดการเรียนการสอนด้วย Google Classroom
	- $\checkmark$  ให้นักศึกษาสมัคร email ของมหาวิทยาลัย @rmutto.ac.th
- 2. เรียน Online โดยใช้ VDO Conference ของ Google Meet
- 3. สร้างปฏิสัมพันธ์ การทำงานเป็นทีม การแลกเปลี่ยนเรียนรู้กับผู้เรียนด้วย Group FB รายวิชา
	- $\checkmark$  สร้าง Group และ Add นักศึกษาก่อนเปิดภาคการศึกษา
- 4. สร้าง Clip สำหรับแนะนำรูปแบบการเรียนการสอนด้วย OBS
- 5. เผยแพร่สื่อ VDO ด้วย Youtube Chanel
- 6. สร้างระบบเช็คชื่อ Online ด้วย Google Form

 $\checkmark$  ทดสอบระบบกับนักศึกษาก่อนเปิดเทอมและปรับปรุงรูปแบบตามความต้องการใช้งานของ ผู้สอนและควรสะดวกกับผู้เรียน

7. เตรียมเนื้อหาบทเรียน (PDF / MS.PowerPoint) ใส่ไว้ใน Google Classroom หรือในเว็บไซต์ รายวิชาของผู้สอน

8. เตรียมแบบทดสอบ Pre-test / Post-test ด้วย Google Form

## **ตกลงกันตั้งแต่คาบแรกที่เจอกันในห้อง Online**

- 1. แนะนำการจัดการเรียนการสอนทั้งเทอม
- 2. แนะนำรายวิชา และโปรแกรมที่ต้องใช้ในภาพรวม
- 3. แจ้งเงื่อนไขการเก็บคะแนน กลางภาค ปลายภาค คะแนนปฏิบัติ คะแนนเข้าเรียน (การเช็คชื่อสายได้กี่นาที)

## **ขั้นตอนการเรียนการสอน**

1. **เช็คชื่อเข้าเรียนด้วย Google Form โดยต้องใช้Email ของมหาวิทยาลัย [AAA@rmutto.ac.th](mailto:AAA@rmutto.ac.th)** เพื่อเป็นการระบุตัวตนของนักศึกษา (เช็คก่อนเวลาได้ 10 นาที สายได้ 10 นาที)

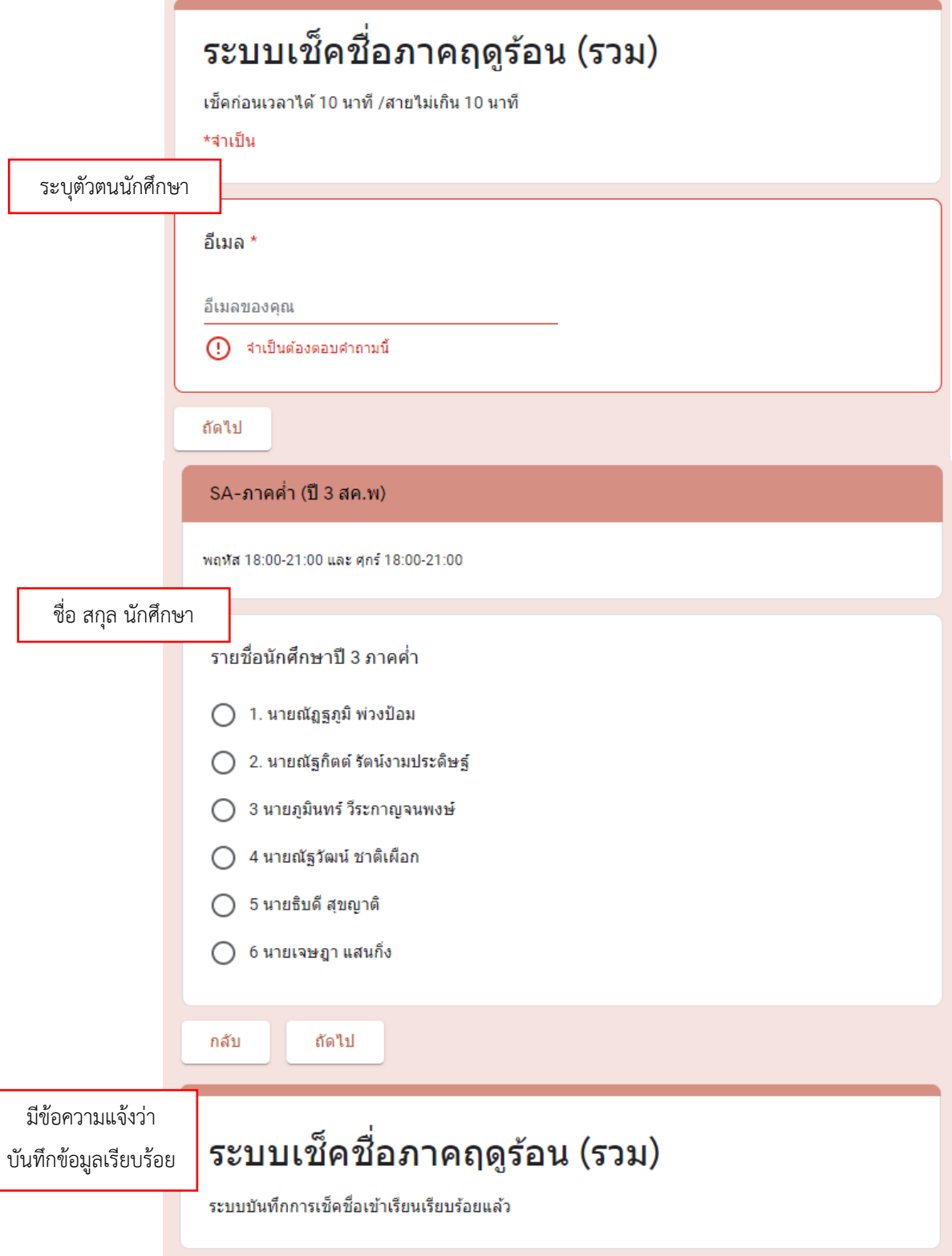

**ภาพที่ 1** ระบบเช็คชื่อ พัฒนาจาก Google Form

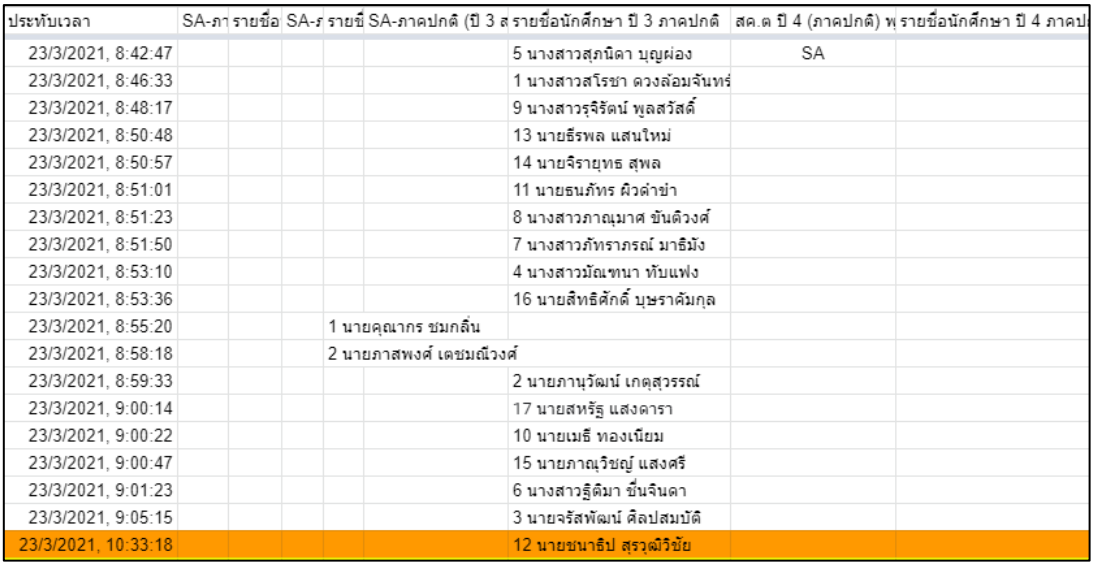

**ภาพที่ 2** ผลที่ได้จากระบบเช็คชื่อ ประกอบด้วยวันเดือนปี เวลา ชื่อนามสกุล

ถ้าสายเกิน 10 นาที ผู้สอนจะใส่แถบสีไว้(มีคะแนนเข้าเรียน)

## **2. ผู้สอนเปิดห้อง Online ก่อนถึงเวลาเรียน 5-10 และส่ง Link Google Meet ให้ทาง Group FB รายวิชา**

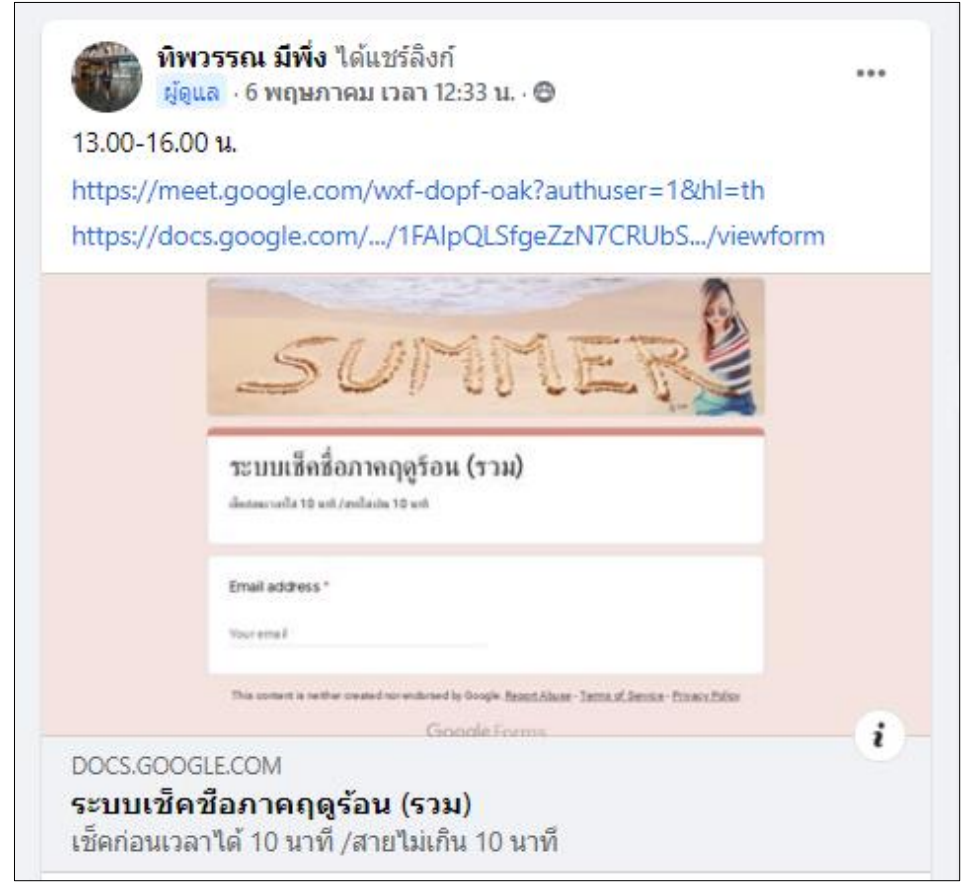

**ภาพที่ 3** Link Google Meet และ ระบบเช็คชื่อ ส่งให้นักศึกษาล่วงหน้าก่อนถึงเวลาเรียนทุกครั้ง

### **3. การบันทึกการเรียนการสอนแบ่งเป็น 3 ช่วง หรือ 3 คลิป**

## ✓ **ช่วงที่ 1 Clip 1 เช็คชื่อและแจ้งเรื่องทั่วไป**

เป็นช่วงการตรวจสอบความถูกต้องของการเช็คชื่อและรอ นศ. เข้าห้องเรียน Online พร้อมพูดคุย ติดตามงาน การบ้านต่างๆ และแจ้งข่าวสารของมหาวิทยาลัยที่สำคัญให้นักศึกษาทราบ

✓ **ช่วงที่ 2 Clip 2** เนื้อหาทฤษฎี

เป็นช่วงของการเรียนเนื้อหาทฤษฎี โดยความยาวของ VDO ไม่เกิน 1 ชม. ถ้าเกินก็แบ่งเป็น Clip 3 ระหว่างช่วงของแต่ละคลิปคือการพักเบรค ใช้เวลาประมาณ 10 นาที

✓ **ช่วงที่ 3 Clip 3** เนื้อหาปฏิบัติ

เป็นช่วงของการเรียนภาคปฏิบัติ ผู้สอนได้เตรียม Software และแหล่งข้อมูลที่จำเป็นไว้ล่วงหน้าและ แจ้งนักศึกษาให้ทราบล่วงหน้า เพื่อทำการติดตั้งให้พร้อมก่อนถึงเวลาเรียน

เมื่อถึงเวลาปฏิบัติแจ้งงานที่ต้องปฏิบัติในคาบว่า ผลลัพธ์ที่ต้องได้คืออะไร (ชิ้นงาน) และทำการสาธิต ให้นักศึกษาดูพร้อมๆ กันในห้อง Online เพื่อให้เห็นกระบวนการในภาพรวม

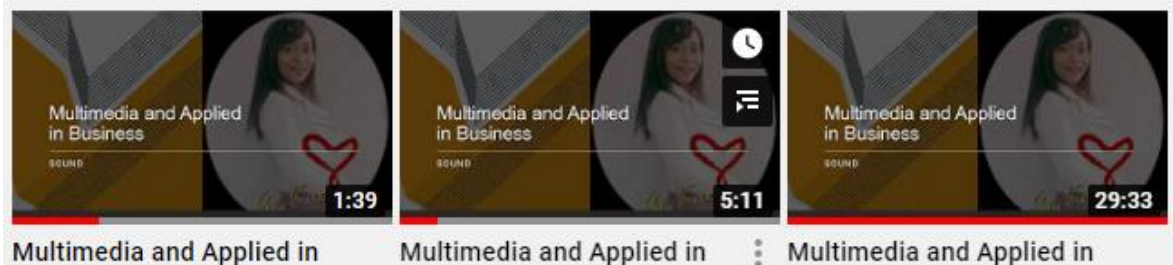

**Multimedia and Applied in Business [Download -...** 

Multimedia and Applied in **Business [Freesound]** 

Multimedia and Applied in Business [การใช้โปรแกรม...

**ภาพที่ 4** VDO จาก Youtube สำหรับให้นักศึกษาดูวิธีการดาวน์โหลด Software วิธีการใช้งาน Software และองค์ประกอบที่เกี่ยวข้องกับงาน

เมื่อจบการเรียนการสอนในแต่ละครั้ง ผู้สอนส่ง Link VDO ทั้ง 3 ช่วงให้ผู้เรียนใน Group FB เพื่อดู ทบทวนและสำหรับ นักศึกษาที่ไม่ได้เข้าเรียน

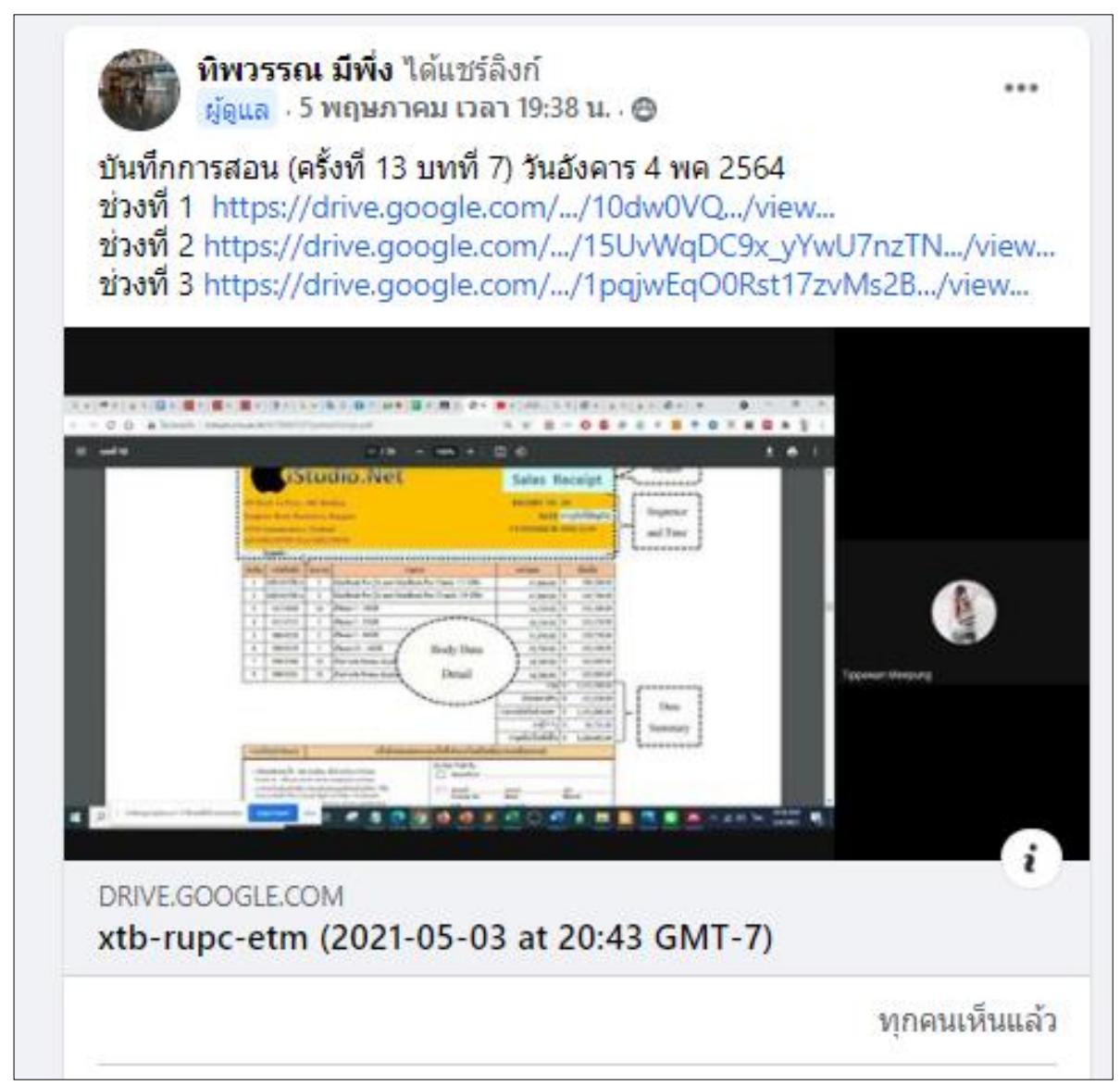

**ภาพที่ 5** Link VDO บันทึกการเรียนการสอนในแต่ละครั้ง สำหรับใช้ดูทบทวน

## **ปัญหาที่พบเรื่องการบันทึก VDO**

- ใน Google Classroom จะโชว์ Link Google Meet ที่ Banner ด้านบน เคยมีนักศึกษาคลิกเข้ามารอ ก่อนถึงเวลาเรียน และเมื่อสอนเสร็จพบว่า VDO ที่ผู้สอน Rec. ไปอยู่ในเมล นศ. ทำให้ผู้สอนแชร์ไม่ได้ เพราะระบบแจ้งว่าไม่ได้เป็นเจ้าของ VDO

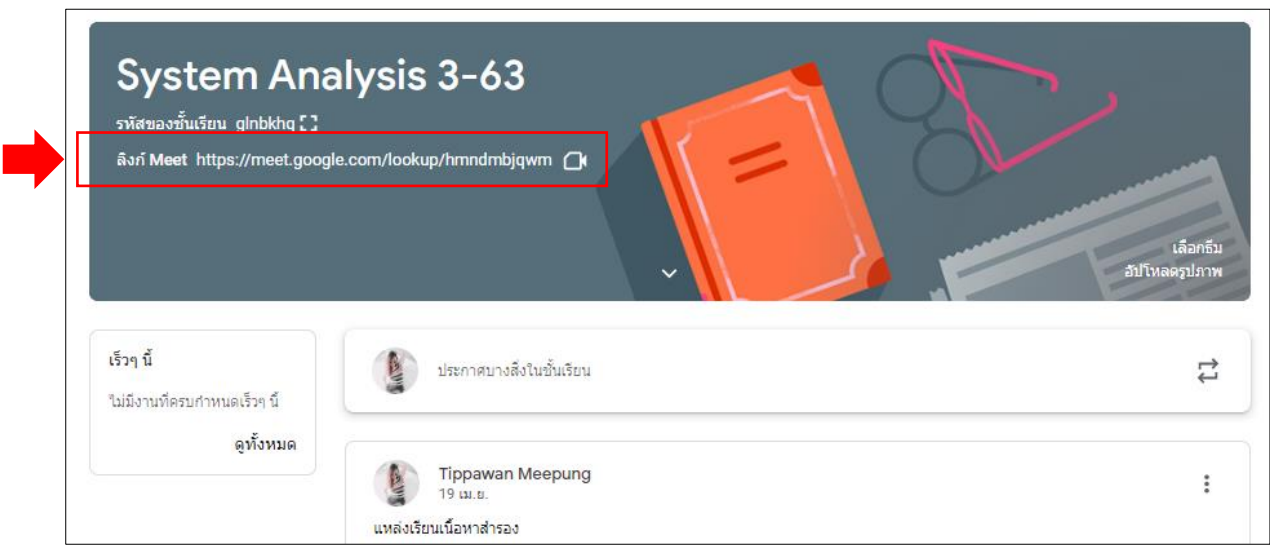

**ภาพที่ 6** Google Classroom

## **วิธีแก้ปัญหา**

1) ผู้สอนควรส่ง Link Google Meet ให้ นศ. ตามเวลาเรียน โดยใช้Link จากใน email มหาวิทยาลัย เพื่อแก้ปัญหา VDO ไปอยู่ที่เมลของนักศึกษา

| Gmail<br>$\equiv$                                                                                    | ค้นหาอื่นเลนละแชท<br>Q                       | $\frac{1}{2}$ $\frac{1}{2}$ $\frac{1}{2}$<br>⊘<br>ල<br>$\bullet$ ไข้งาน $\sim$<br>$\blacktriangledown$                                                              |               |
|----------------------------------------------------------------------------------------------------|----------------------------------------------|----------------------------------------------------------------------------------------------------|---------------|
| อีเมล<br>ึกล่องจดหมาย<br>Ω<br>184<br>ติดดาว<br>☆<br>เลือนการแจ้งเตือนแล้ว<br>$\odot$<br>ส่งแล้ว<br>⊳ | ∩ +<br>C<br>м просторогитуа пон              | $1 - 50$ จาก 556<br><sub>עון</sub> דווויט יוצע (צטבר טט ט' ענט דעס) איז די שווויט ווא ווויס איז די און די וויט איז די טער פון די טער איז די טע<br>w ekf-emfo-nza (2 | <b>TELEVI</b> |
|                                                                                                    | meet-recordings-nor.<br>口立                   | ekf-emfo-nza (2021-05-07 at 01:11 GMT-7) - อัปโหลดการบันทึกแล้ว ekf-emfo-nza (2021-05-07 at 01:11 GMT-7)<br>W ekf-emfo-nza (2                                       | 7 พ.ศ.        |
| D<br>ร่างจดหมาย<br>เพิ่มเติม<br>$\checkmark$<br>$^{+}$<br>แชท<br>$^{+}$<br>ห้องแชท                   | meet-recordings-nor.<br>П.<br>$\overline{z}$ | ekf-emfo-nza (2021-05-07 at 01:09 GMT-7) - อัปโหลดการบันทึกแล้ว ekf-emfo-nza (2021-05-07 at 01:09 GMT-7)<br>www ekf-emfo-nza (2                                     | 7 พ.ศ.        |
|                                                                                                    | meet-recordings-nor.<br>п<br>ŵ               | cqn-csna-zdt (2021-05-06 at 23:34 GMT-7) - อัปโหลดการบันทึกแล้ว cqn-csna-zdt (2021-05-06 at 23:34 GMT-<br>www cqn-csna-zdt (2                                       | 7 พ.ค.        |
|                                                                                                    | meet-recordings-nor.<br>n<br>Y.              | exp-ymcy-dnk (2021-05-06 at 04:49 GMT-7) - ขณะนี้การบันทึกและการถอดเสียงแชทใช้ได้แล้ว exp-ymcy-dnk (2<br>$\rightarrow$ exp-ymcy-dnk (<br>exp-ymcy-dnk (             | 6 พ.ค.        |
|                                                                                                    | meet-recordings-nor.<br>$\Sigma$             | exp-ymcy-dnk (2021-05-06 at 04:39 GMT-7) - ขณะนี้การบันทึกและการถอดเสียงแชทใช้ใต้แล้ว exp-ymcy-dnk (202<br>w exp-ymcy-dnk (<br>$\rightarrow$ exp-ymcy-dnk (         | 6 พ.ศ.        |
| ประชุม<br>การประชมใหม่<br>⊕<br>การประชมของฉัน                                                        | meet-recordings-nor.<br>п<br>tr              | exp-ymcy-dnk (2021-05-06 at 04:05 GMT-7) - ขณะนี้การบันทึกและการถอดเสียงแชทใช่ใต้แล้ว exp-ymcy-dnk (202<br>$\rightarrow$ exp-ymcy-dnk (<br>w exp-ymcy-dnk (         | 6 พ.ศ.        |

**ภาพที่ 7** email gmail ของมหาวิทยาลัย

#### **การตรวจงานปฏิบัติและการบ้านของนักศึกษา**

1. แจ้งให้นักศึกษาทราบตั้งแต่ครั้งแรกว่า การส่งงานส่งอย่างไร เช่น สร้าง GoogleSite

สำหรับรวมงานส่ง

2. กรณีที่สื่อที่ใช้รวมส่งงานผู้เรียนยังไม่เคยใช้ ผู้สอนทำ Clip แนะนำวิธีการใช้และให้ทุกคนสร้างและส่ง Link ภายในสัปดาห์แรกของการเรียน

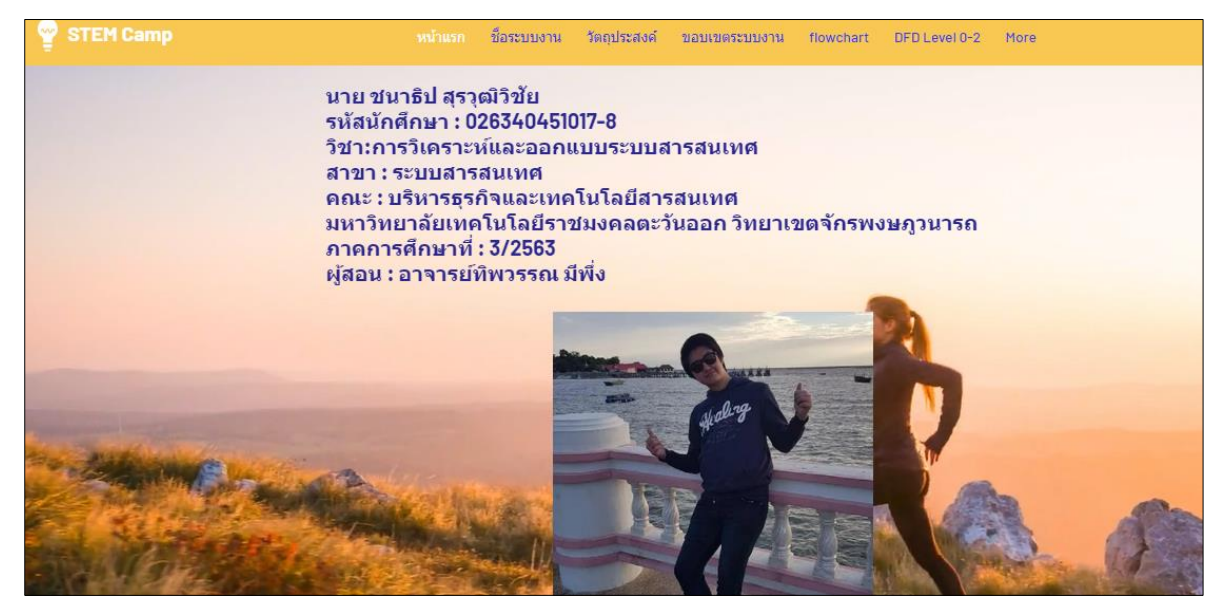

**ภาพที่ 8** ที่รวมงานของนักศึกษาสำหรับทำงานและการบ้านส่งในแต่ละสัปดาห์

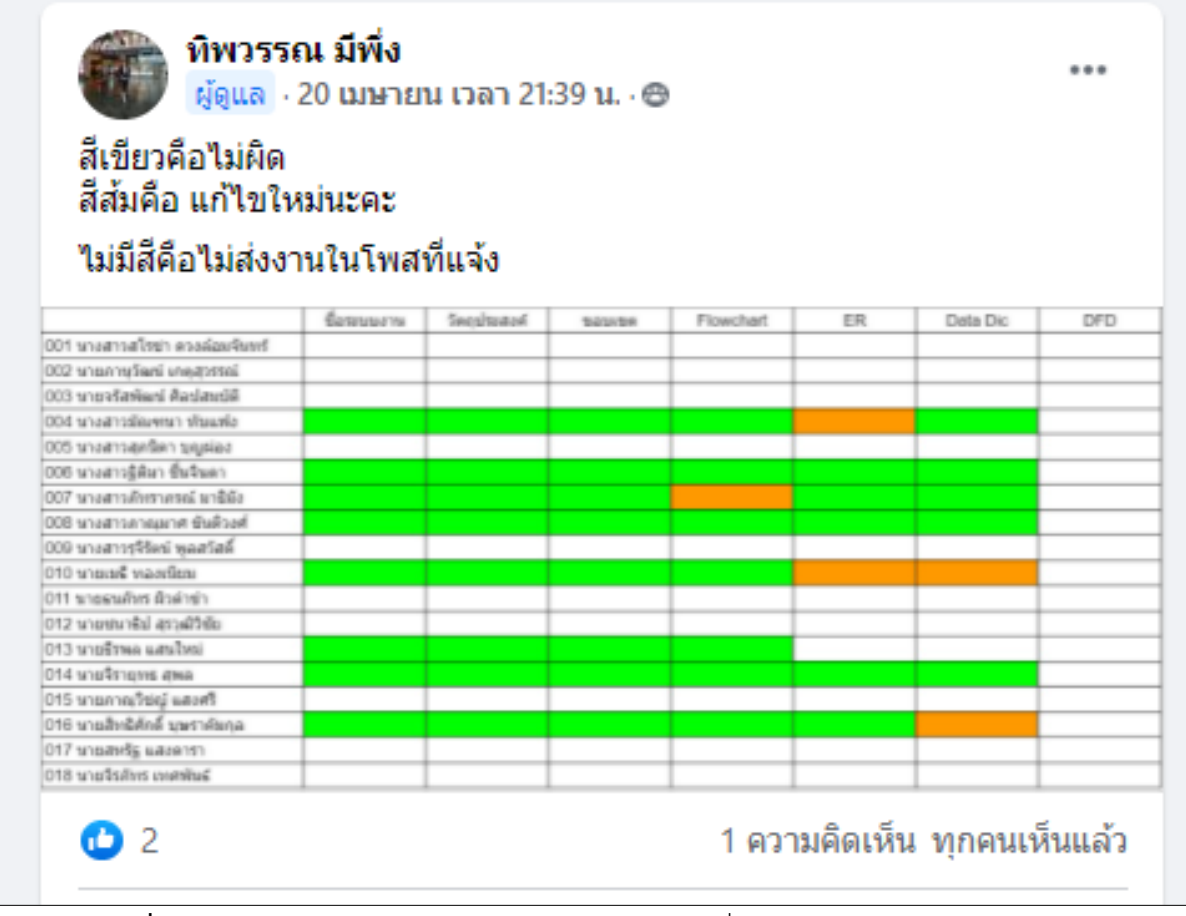

**ภาพที่ 9** แจ้งผลการตรวจ ติดตามงานให้นักศึกษาทราบ เพื่อเป็นการกระตุ้นผู้เรียนทางอ้อม

## **สื่อสนับสนุนผู้เรียน**

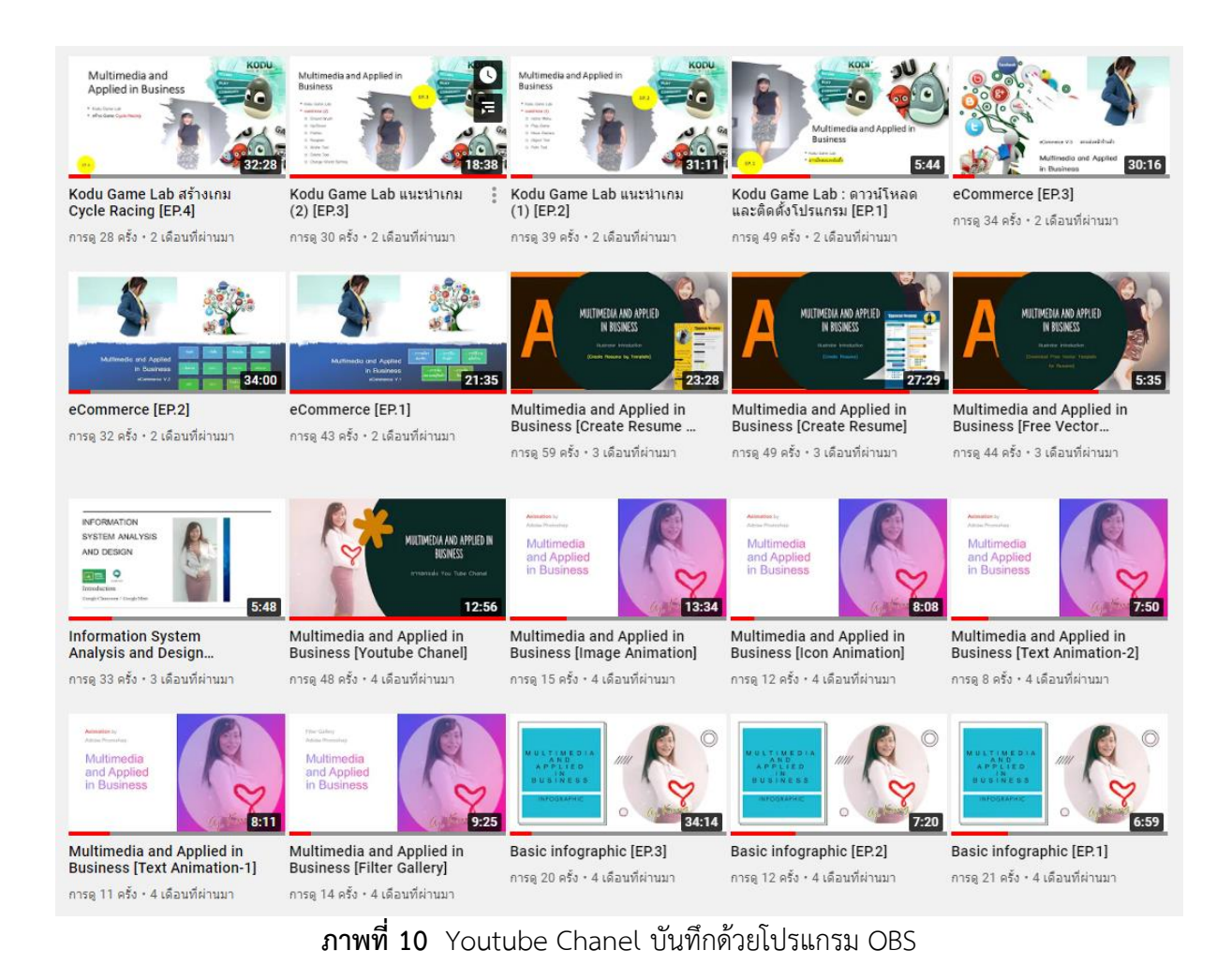

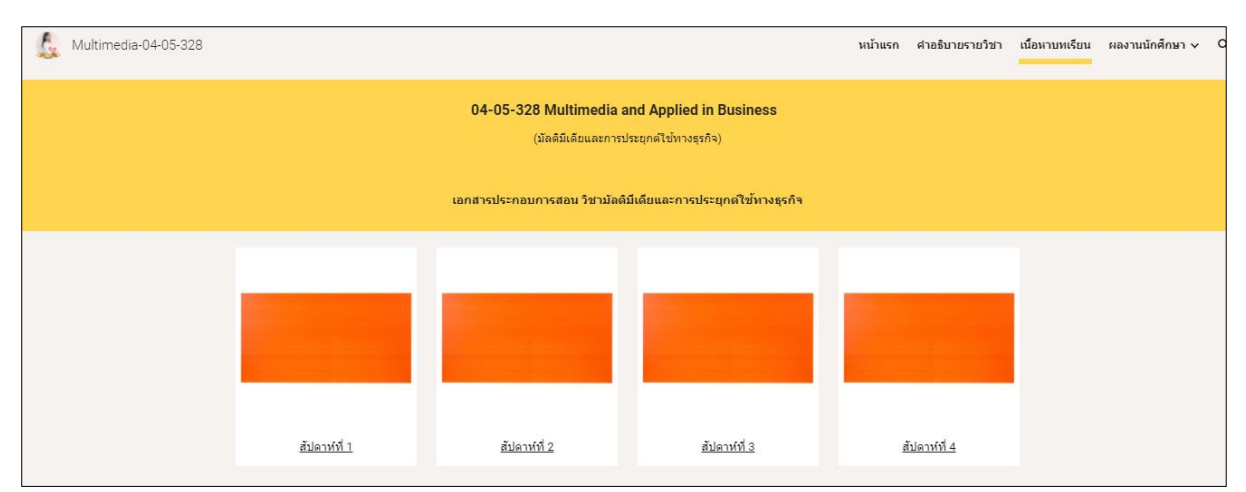

**ภาพที่ 11** ผู้สอนสร้างเว็บไซต์รายวิชาเพื่อรวมรวมตัวอย่างผลงาน และรวมผลงานของเทอมก่อนหน้าในรายวิชาเดียวกัน

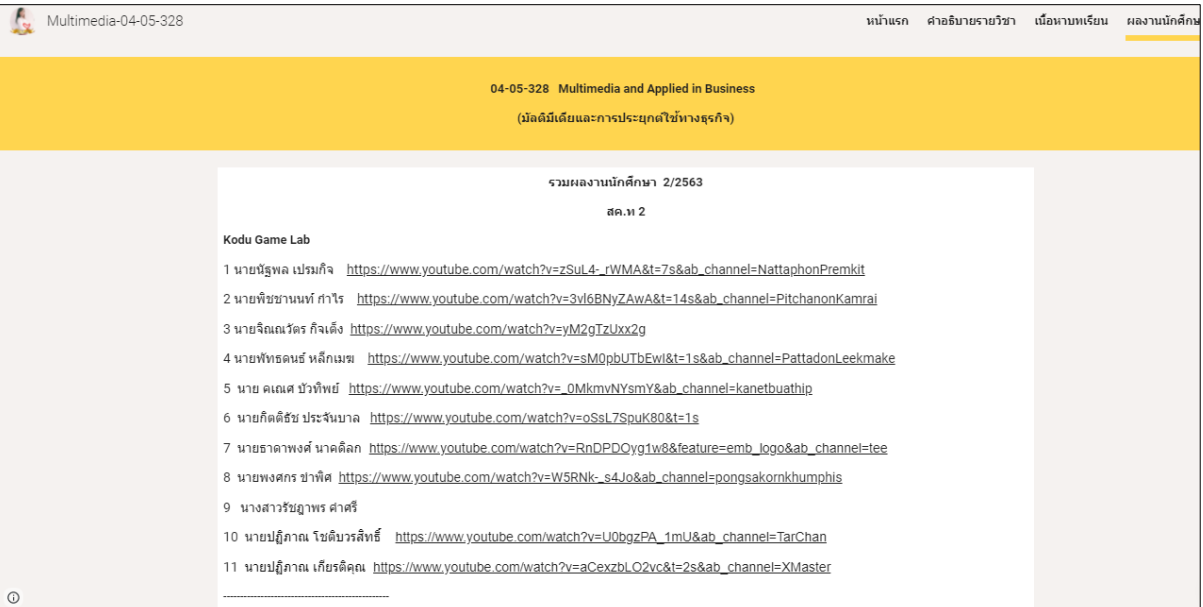

**ภาพที่ 12** สร้างเว็บไซต์รายวิชาเพื่อรวบรวมตัวอย่างผลงาน และรวมผลงานของเทอมก่อนหน้าในรายวิชาเดียวกัน

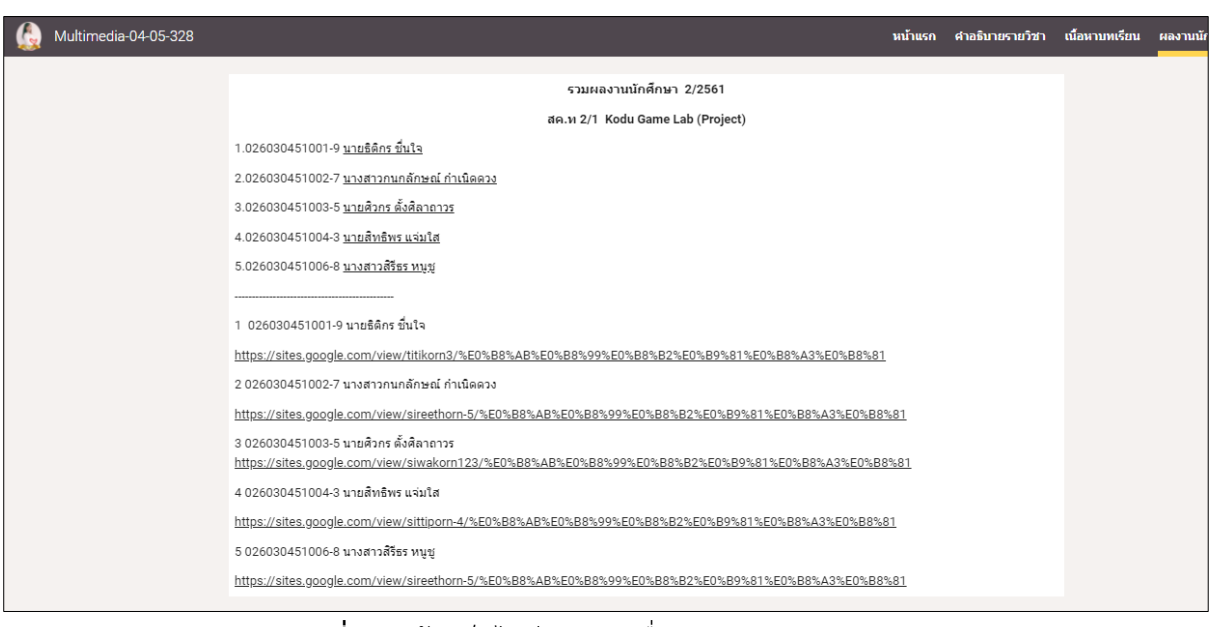

## **ภาพที่ 13** สร้างเว็บไซต์รายวิชาเพื่อรวมรวมตัวอย่างผลงาน และรวมผลงานของเทอมก่อนหน้าในรายวิชาเดียวกัน

#### **อ้างอิง**

#### **Youtube ทิพวรรณ มีพึ่ง**

[https://www.youtube.com/channel/UCEF\\_ssskAg](https://www.youtube.com/channel/UCEF_ssskAg5ZdyKJ9ovluDw)5ZdyKJ9ovluDw

#### **เว็บไซต์รายวิชา Multimedia**

<https://sites.google.com/view/multimedia-akung>

#### **ตัวอย่างเว็บไซต์ผลงานนักศึกษาวิชา Multimedia 3/2563**

<https://krittidechchu.wixsite.com/workshop>

#### **ตัวอย่างเว็บไซต์ผลงานนักศึกษาวิชา System Analysis 3/2563**

[https://chanatipsur.wixsite.com/chanatipsur?fbclid=IwAR27nIoPhTw5solLwlhLBbnoOfK](https://chanatipsur.wixsite.com/chanatipsur?fbclid=IwAR27nIoPhTw5solLwlhLBbnoOfKLmnlkHCfnYQN02LWdsEzOoRBPRur-5gI) [LmnlkHCfnYQN02LWdsEzOoRBPRur-5gI](https://chanatipsur.wixsite.com/chanatipsur?fbclid=IwAR27nIoPhTw5solLwlhLBbnoOfKLmnlkHCfnYQN02LWdsEzOoRBPRur-5gI)